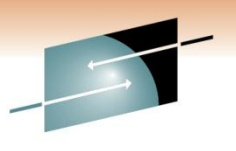

Technology · Connections · Results

**z/OS Performance Monitoring Tools Shoot-Out: ASG, BMC, CA, Rocket** 

Gary Henderson ASG (Allen Systems Group)

1 March 2011, 9:30 AM-10:30 AM Session Number 8695

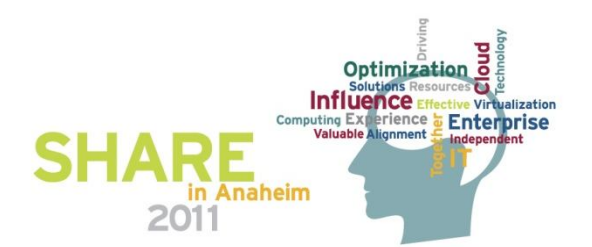

## **Installation and Maintenance**

**Installation and Maintenance**

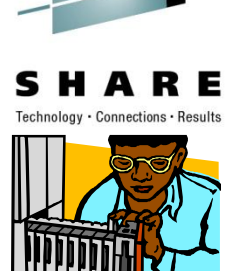

- 3480 Tape
- ASGPOP Package ASG-TMON product software installation package
	- All ASG-TMON products are available to install in a single ASGPOP package using SMP/E via electronic delivery or CD
	- Follow the process to upload to z/OS and run SMP/E
	- Use our Product Installation Customizer (3270) for product setup and configuration

Manual: ASG-TMON® Products for z/OS Mainframe Installation Guide

## **Installation and Maintenance**

- MOM Made to Order Maintenance
	- Run SMP/E GIMXTRX against your SMP/E CSI
	- Transmit output to ASG Support
	- Automated process compares output to Master TMON SMP/E CSI
	- Missing PTFs are identified, packaged in a ZIP file, and emailed to you
- Get email notifications of product announcements and HIPER's by signing up on www.asg.com/support

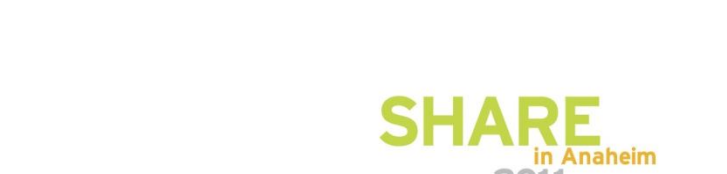

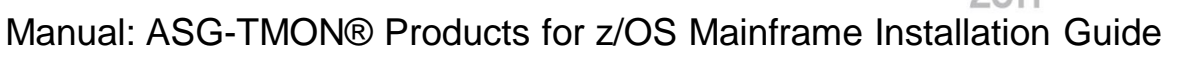

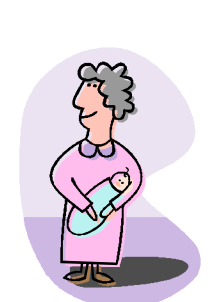

## **Systems Programmer Utilities**

#### **ASG-TMON for z/OS - Systems Programmer Utilities**

- Using TMON for z/OS systems programmer utilities, perform many tasks dynamically with a minimum of effort. Some examples include:
	- Storage displays
		- Display and alter storage; map common system control blocks; view storage in four formats: hexadecimal, extended, disassembled, and short
	- DASD and tape services
		- Display the amount of free space on a volume, identify users of a volume, display the characteristics of a dataset, SMS environments
	- Job-related services
		- Terminate a job, change the service class, change CPU Time Limit

Manual: ASG-TMON® for z/OS Reference Guide

## **Utilities**

#### **The System Services utilities** provides these functions…

- Maintain APF and LNKLST libraries
- Load, replace, or delete LPA modules
- List and clear dump datasets
- Display messages from console and issue commands

#### Menu Options

- 1 APF UTILITY
- 2 LPA/NUCLEUS UTILITY
- 3 LNKLST UTILITY
- 4 DUMP DATA SET UTILITY
- 5 SVC TABLE UTILITY
- 6 PROGRAM PROPERTIES DISPLAY
- 7 MVS SUBSYSTEMS DISPLAY
- 8 SYSTEM INFORMATION
- 9 ENF LISTENER DETAIL
- 10 SOFTWARE ERROR RECORD DISPLAY

Manual: ASG-TMON® for z/OS Reference Guide

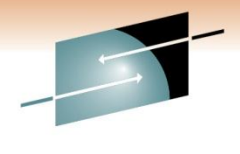

## **Health Checker Monitor**

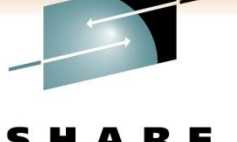

#### **The Health Checker Monitor** enables you to perform these tasks:

- Monitor IBM Health Checker exceptions
- Display IBM Health Checker check status
- Display IBM Health Checker exception history
- Monitor IBM Health Checker on remote systems
- Check Detail
- Check Message Detail

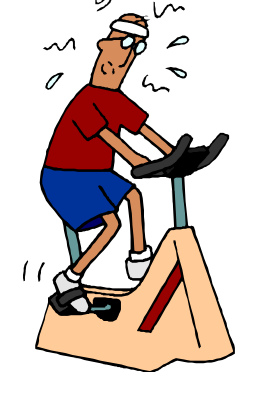

Manual: ASG-TMON® for z/OS Reference Guide

# **zIIP Specialty Processors**

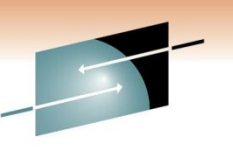

• **What we do**

- Monitor zIIP's and zAAP's (ASG-TMON for z/OS)
	- includes information about zIIP usage by individual jobs/tasks/subsystems (information found in the Job Execution Monitor) and activity of the zIIP processors themselves (information found in "Logical Partition Summary" and "LPAR Detail" screens).
- Monitor DB2 zIIP utilization (ASG-TMON for DB2)
- ASG-TMON for z/OS V4.3, GA December 2010, moved TMON z/OS product eligible workloads to zIIP processors
- We have also zIIP enabled our common messaging services, (QMS), that all the ASG-TMON products on z/OS use

#### • **What we are doing – zIIP enablement**

• Future releases of ASG-TMON products will adopt exploitation of zIIP processors. These are to be scheduled along with other product requirements.

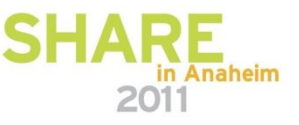

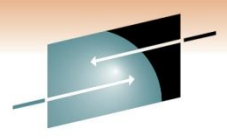

SHARE

tions · Results

## **zIIP Controls in ASG-TMON for z/OS**

Set which TMON z/OS zIIP eligible components you want to be zIIP enabled

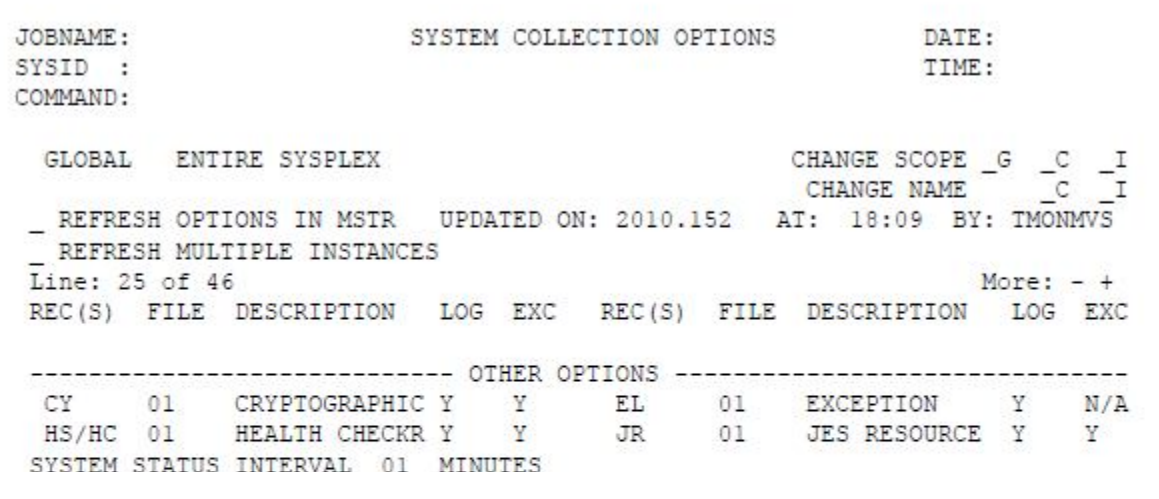

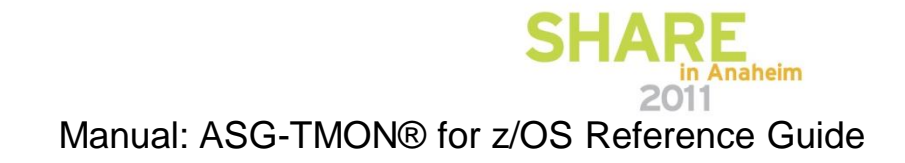

## **Monitoring zIIP Activity**

JOBNAME:

SYSID :

COMMAND:

**Customers** 

can

#### **TMON for z/OS zIIP Activity**

immediately Hodata Sustam Collection Ontions 1 determine how much TMON z/OS processing is on the CP and zIIP processors Displays central processor (CP) and Integrated Information Processor (zIIP) execution times for the TMON for z/OS components running in the TMVSMSTR (TMON z/OS) address space. Displays are real-time, we also record historical data (JD record), for all JOBS using zIIPs in Anaheim 2011

SRM STATS: CPU= 2.81 UIC=65535 TPR= 0 SIO= 263.7

Start: 2010/05/25-13:19:45 Duration:

TMON for z/OS: DRP43MST Run time: 03:07:29

TMON for z/OS zIIP Activity

Manual: ASG-TMON® for z/OS Reference Guide

DATE:

TIME: CYCLE: MMSS

Ratio: 4.21

0.00 Type: DELTA

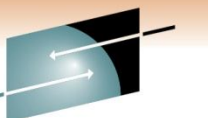

Technology · Connections · Results

#### **Customer feedback on zIIP exploitation**

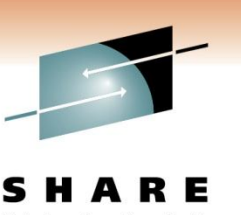

- "After installing the latest release of TMON for z/OS, it is now the biggest users of our zIIP processor. Please pass it on that we are so pleased with this usage. "
- "With the latest ptfs installed, we've seen a really big decrease in GP usage, we are now at level we had before installing TMON for z/OS 4.3."
- "I've discussed with the Capacity Manager and he is really happy with the new figures, he even said that we've gained 2 mips for the GPs."

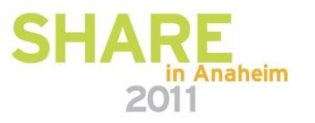

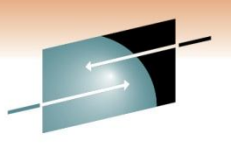

## **NaviData REXX function – Real-time**

• **NAVIDATA REXX function** supports extraction of realtime data from z/OS TMON products into REXX variables

#### • **Benefits…**

- Create custom 3270 screen using ISPF Dialogue Manager
- Export data to a file or database for use by other 3<sup>rd</sup> party applications
	- Reporting
	- Queries and Performance Analysis
	- Spreadsheets

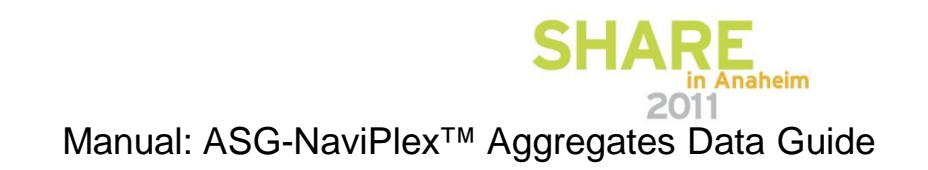

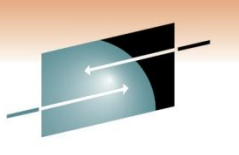

## **NaviData REXX function – Real-time**

#### • **How does it work?**

- ASG-TMON products produce 170+ "aggregates" of data to be externalized
- Select data using SQL like language (TQL TMON Query Language)
- After retrieving a response from a *TQL\_string request,* the NAVIDATA function populates REXX variables.
- Example…

*[ SET SOURCE source-identifier [, .....] ; ] SELECT select-expression [AS alias] [, .....] FROM product.aggregate [ WHERE search-condition] [ GROUP BY group-expression [, .....]] [ ORDER BY order-expression [, .....]]*

Manual: ASG-NaviPlex™ Aggregates Data Guide

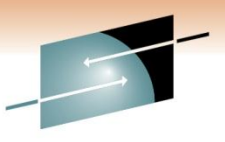

## **Sample 3270 ISPF Dialogue provided**

CPU Busy /Paging/ CICS Response Time panel

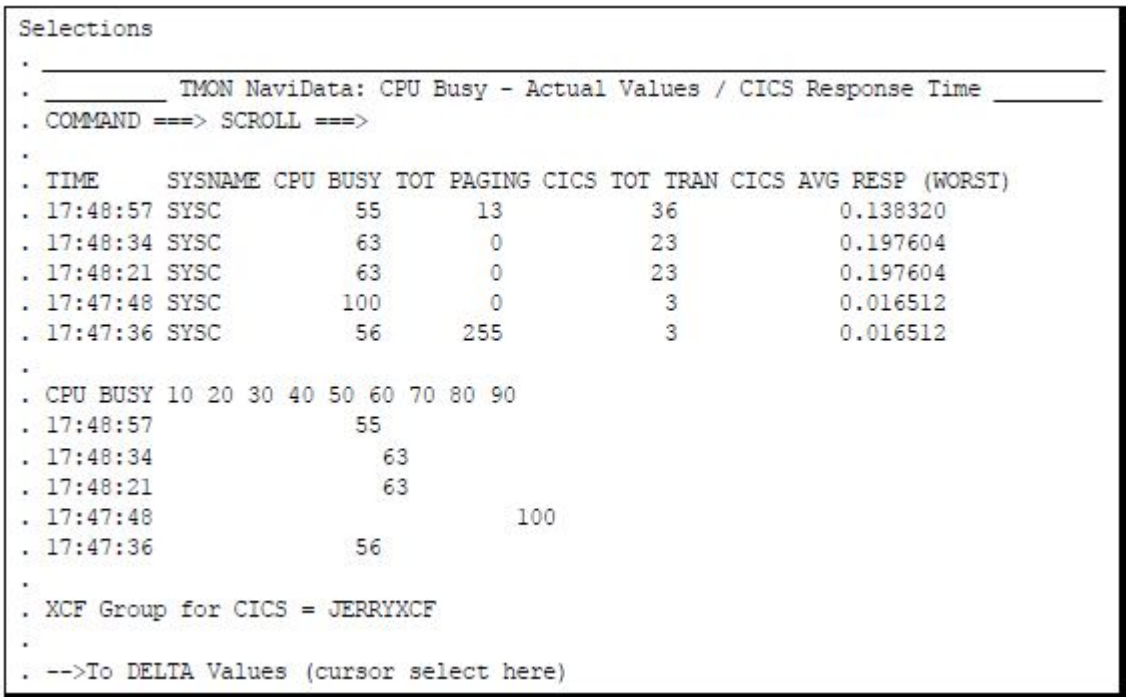

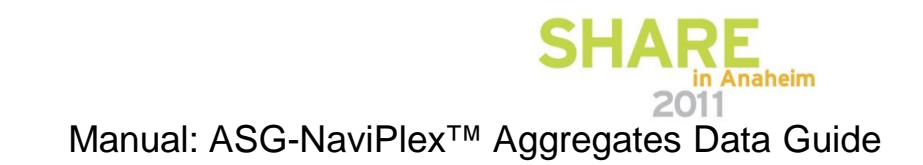

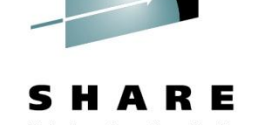

## **Data Extract Utility – Historical**

- **Data Extract** allows you to select data elements **from the TMON log records** and output them to a file in a generalized format (flat file or .CSV)
- Data can be imported to another software package (e.g., ASG-Safari reporting tool, 3rd party reporting tools, databases, spreadsheets…)
- This batch service permits the selection, sorting, and filtering of TMON LOG data (LFS) to create data in normalized form, without the *repeating segments of LFS data.* The normalized data structure is referred to as an *aggregate.*

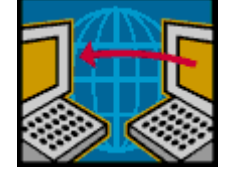

#### **ASG-NaviPlex Data Graphing/Export/Action features**

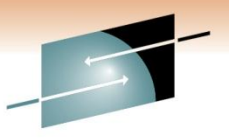

Technology · Connections · Resu

ASG-NaviPlex provides an Enterprise View of all TMON product alerts and real-time data metrics for graphical and tabular reporting

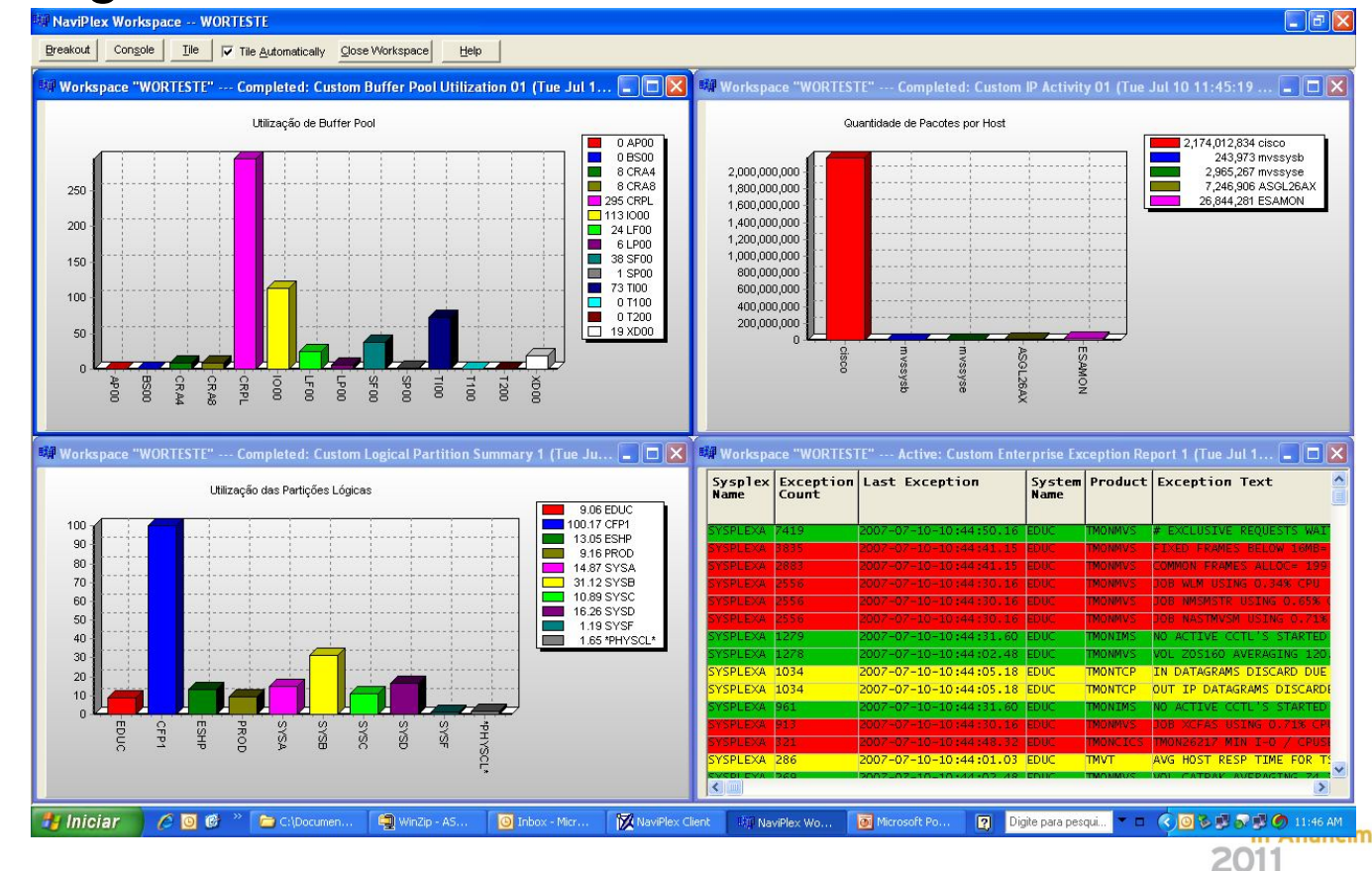

Manual: ASG-NaviPlex™ User's Guide

#### **ASG-NaviPlex Data Graphing/Export/Action features**

#### S м E

Technology · Connections · Results

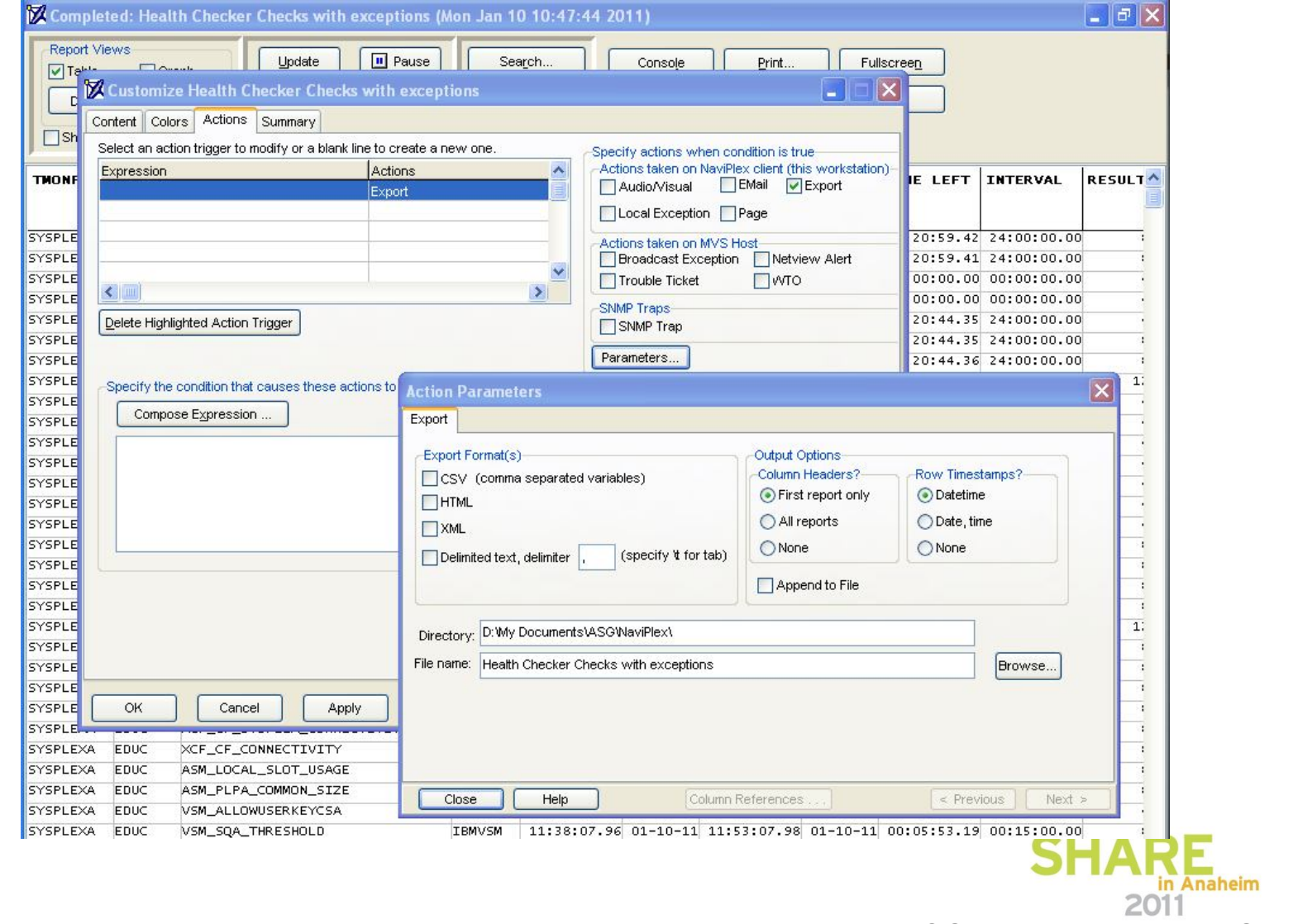

Manual: ASG-NaviPlex™ User's Guide

## **Benefits**

- **Export data** to a file or database for use by other 3<sup>rd</sup> party applications
	- Reporting batch and web reporting tools
	- Queries for Performance Analysis
	- Spreadsheets
	- Custom 3270 displays using ISPF dialogue manager
- **Capture Exceptions** and send an email, WTO, SNMP trap
	- Include graphics in the email
	- Notify consoles: Tivoli, HP OpenView, NetView…
	- Open Service Desk Tickets automatically
	- Post charts to a web page so you have a historical representation of exceptions viewable via a web browser
- So when your boss calls, you can say ... "I knew that, I'm working on it"

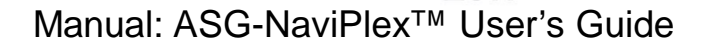

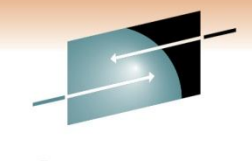

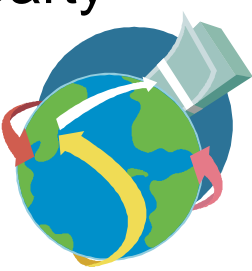

## **ASG-TMON Web HTTP Interface**

Technology · Connections · Results

- Not a screen scraper
- Has all the functionality available in TMON 3270 displays
- Also available as a drill down from ASG-NaviPlex windows client and ASG Performance Management Dashboards

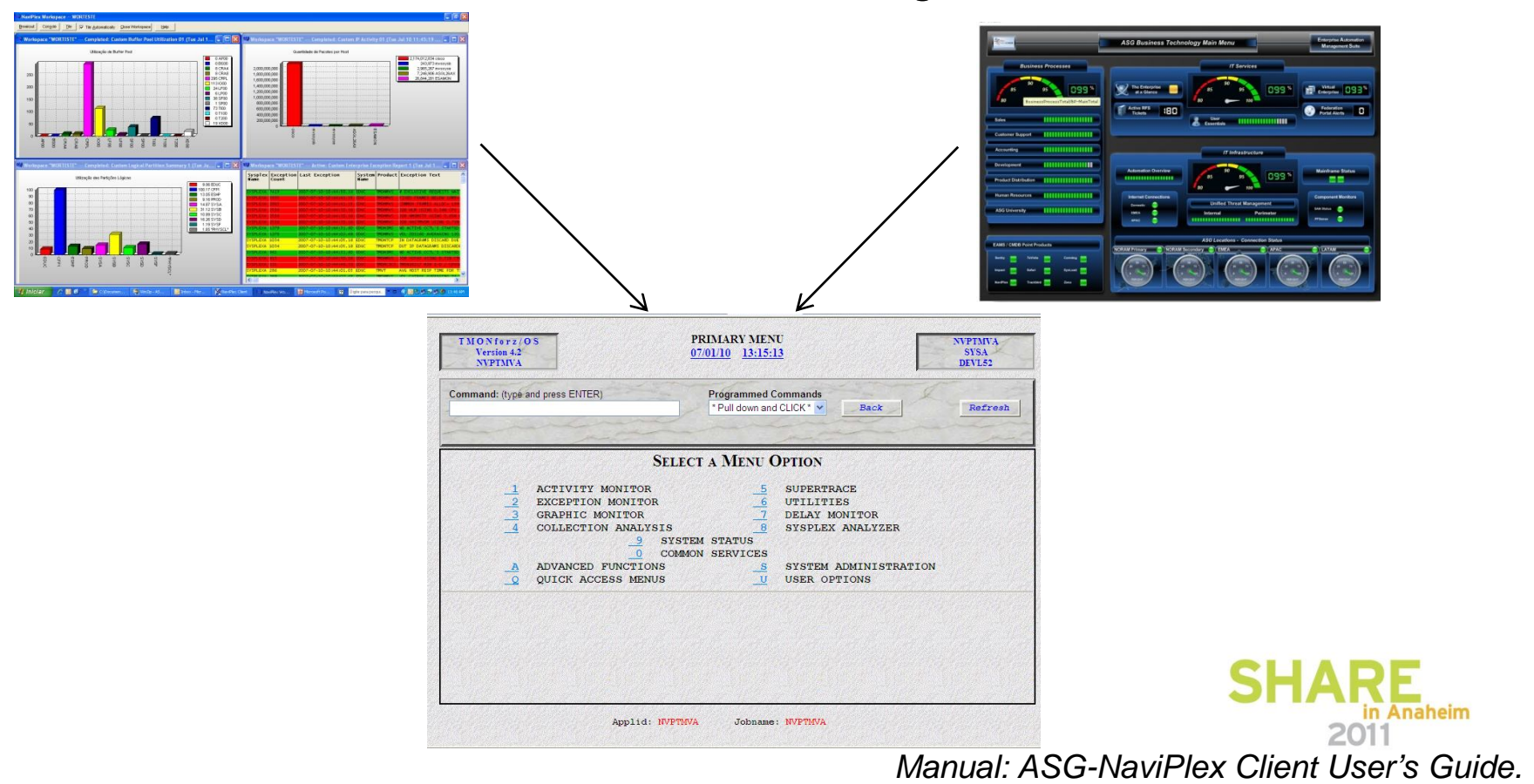

#### **ASG-TMON Web HTTP Interface**

Includes Graphic displays and cursor-selectable hyperlinks

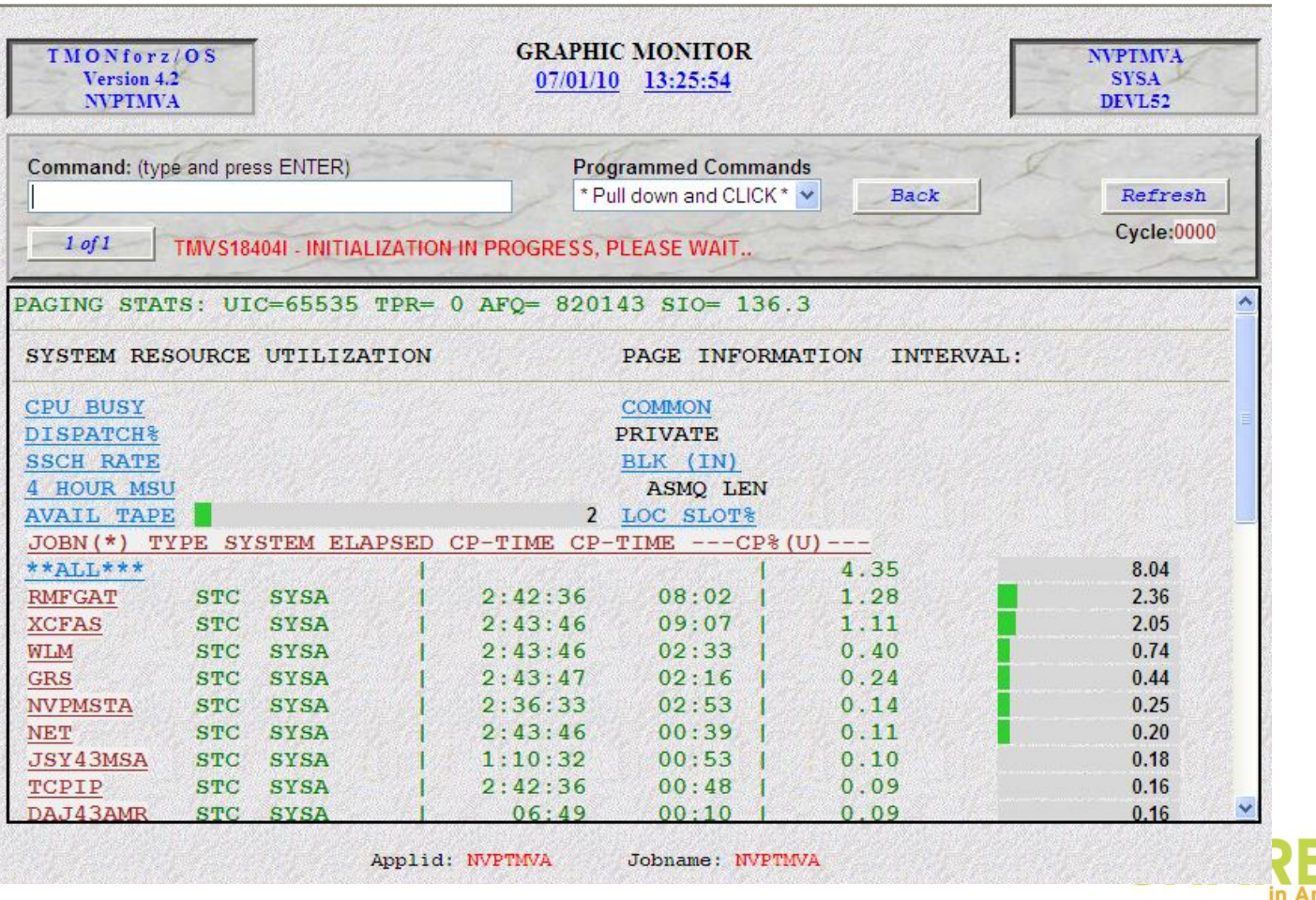

*Manual: ASG-NaviPlex Client User's Guide.*

#### **ASG Performance Management Dashboards – Tie IT together** S Technology · Connections · Results

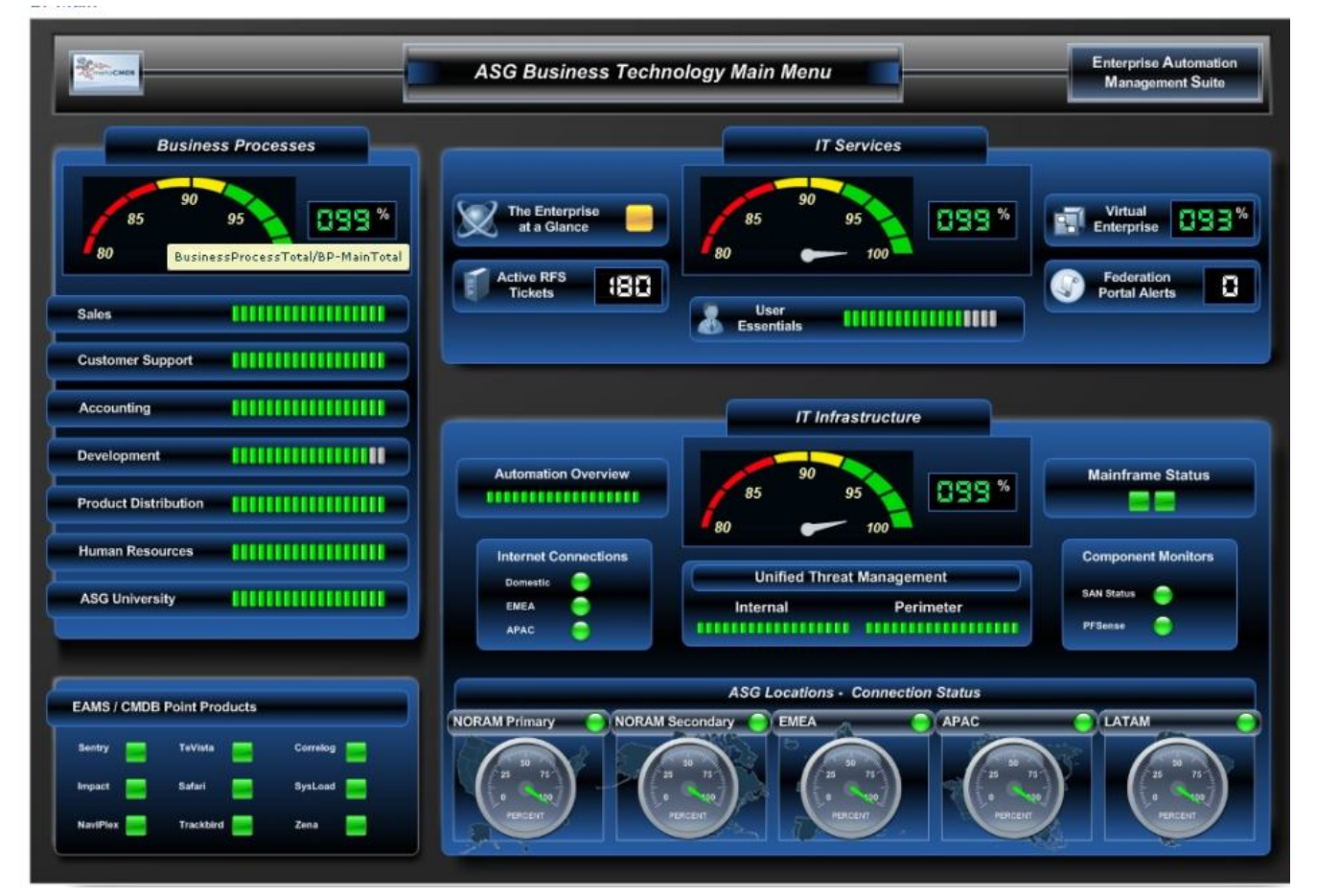

**Integrate ASG and Third Party or custom data sources into a dashboard view**

**Drill down to ASG or third party products or any URL**

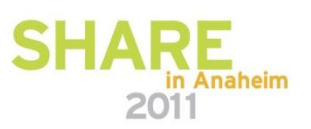

Е